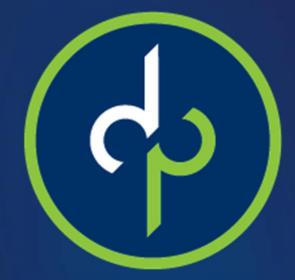

# Employee User Guide

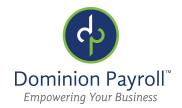

## Activating Your Account:

Welcome to Dominion Payroll! You should receive an activation email like the one below:

| dominionpayroll@myisolved.com                                                                                                  | May 12 (4 days ago) 😭 🔺                            |
|----------------------------------------------------------------------------------------------------|----------------------------------------------------|
| ito me 👻                                                                                                    |                                                    |
| New Self Service User:                                                                                                    |                                                    |
| Welcome to Dominion Payroll Services. Below are your login cr<br>used. To access your payroll information through Dominion Pay |                                                    |
| https://dominionpayroll.net//AuthenticateUser.aspx?ticket=7364                                                                 | 0a8d-d513-4174-8287-ef68c288c7e5&eid=250850&peid=& |
| In order to activate your account, you will need to provide the                                                                | following information on the activation form:      |
| Authorization Code/Pin (This will be the last 4 digits of your SS                                                              | N)                                                 |
| User name: testemployeekr@gmail.com                                                                                            |                                                    |
| Client Code:                                                                                                    |                                                    |
|                                                                                                    |                                                    |

To activate your account:

- 1. Click on the link in the email\*
- 2. Enter your Authorization Code (the last 4 digits of your Social Security Number)
- 3. Set a password following the given requirements
- 4. Select and answer a Security Challenge Question
- 5. Click Continue

\*Note: the link in the Activation Email expires after 72 hours. If you are unable to activate your account within the 72-hour window, please contact your Payroll Administrator to have them send a new Activation Email.

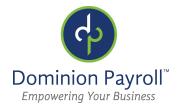

## Logging into Your Account:

Once you've activated your account, you can login at any time by going to <u>www.dominionpayroll.net</u>.

|   | Solved                                 |
|---|----------------------------------------|
|   | Sign in                                |
|   | Username                               |
|   | Password                               |
|   | Login                                  |
|   | Secure Cloud Logon<br>Forgot Password? |
|   | ch)                                    |
| D | ominion Payroll <sup>™</sup>           |

Username: your email address

Password: the one you created when you activated your account

#### If you are unable to login:

Click the "Forgot Password?" link below the login screen. This will send a link to your email to reset your password. If you're still unable to login, contact your Payroll Administrator.

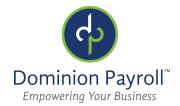

### Viewing Your Pay Stubs:

From the menu on the left, select "Pay History". You can now select the pay date for which you want to see the pay stub.

Select "View/Print Pay Stub" in order to download or print a PDF of your pay stub.

| • 0 • <b>F</b>             | Test EE<br>Employee#: 1 S                                                                                           |                                                                                                    | ay Group: COMIX<br>lire Date: 10/25/2                                                           |                                                                                                    |                                                  | ####.##<br>ocation: RICHMO | ND, VA              | Division:                                                                                                    |                                                                               |                                                                              | ient: <b>ktr100</b><br>ompany: <b>KTF</b>                                                          | R Time D                                                         |
|----------------------------|----------------------------------------------------------------------------------------------------|----------------------------------------------------------------------------------------------------|-------------------------------------------------------------------------------------------------|----------------------------------------------------------------------------------------------------|--------------------------------------------------|----------------------------|---------------------|----------------------------------------------------------------------------------------------------|-------------------------------------------------------------------------------|------------------------------------------------------------------------------|----------------------------------------------------------------------------------------------------|------------------------------------------------------------------|
| arch the menu              | Pay Histo                                                                                                    | ory                                                                                                    |                                                                                                 |                                                                                                    |                                                  |                            |                     |                                                                                                    |                                                                               |                                                                              |                                                                                                    |                                                                  |
| IPLOYEE SELF SERVICE       | Year: 2017                                                                                                    | N                                                                                                    | ~                                                                                               |                                                                                                    |                                                  |                            |                     |                                                                                                    |                                                                               |                                                                              |                                                                                                    |                                                                  |
| me >                       | Check Date                                                                                                    | \$ Gross Pa                                                                                                    | y \$ Tota                                                                                       | al Hours                                                                                                    | Net Pay                                          | \$ Check\Ve                | oucher #            | Check Amount                                                                                                    | ¢ De                                                                          | escription                                                                   | n ⇔I                                                                                               | PR Run                                                           |
| ployee Welcome             | 4/21/2017                                                                                                    | 80.85                                                                                                    | 11.00                                                                                           |                                                                                                    | 70.55                                            | 1000                       |                     | 70.55                                                                                                    | Regu                                                                          | ular Check                                                                   | <u>د</u> 2                                                                                         |                                                                  |
| bloyee Messages<br>History | 1/13/2017                                                                                                    | 73.50                                                                                                    | 10.00                                                                                           |                                                                                                    | 64.62                                            | 1000                       |                     | 64.62                                                                                                    | Regu                                                                          | ular Check                                                                   | c 1                                                                                                |                                                                  |
| /ACA/1099 Forms            |                                                                                                    |                                                                                                    |                                                                                                 |                                                                                                    |                                                  |                            |                     |                                                                                                    |                                                                               |                                                                              |                                                                                                    |                                                                  |
|                            | View/Print                                                                                                    | Pay Stub                                                                                                    |                                                                                                 |                                                                                                    |                                                  |                            |                     |                                                                                                    |                                                                               |                                                                              |                                                                                                    |                                                                  |
|                            | Check Type:<br>Check Date:<br>Period End:<br>Payroll Run #                                                          | Regular Check<br>4/21/2017<br>4/15/2017<br>4/2/2017                                                                                                    | Gross Wage:<br>Net Pay:<br>Check Amt:                                                           | 70.55                                                                                                    | Test EE<br>CHARLOTTES                            |                            | 901<br>TR Time Demo | Employee #:<br>Soc Sec #:<br>Fed Filing:<br>Fed Exemption:<br>Fed Additional:                                                         | 5:                                                                            | 1<br>0X-1111                                                                 | Division<br>St Filing:<br>St Exempt<br>St Additio                                                  |                                                                  |
|                            | Check Type:<br>Check Date:<br>Period End:<br>Period Begin:                                                          | Regular Check<br>4/21/2017<br>4/15/2017<br>4/2/2017<br>2 2                                                                                                    | Gross Wage:<br>Net Pay:<br>Check Amt:                                                           | 80.85<br>70.55<br>70.55                                                                                                    |                                                  |                            |                     | Soc Sec #:<br>Fed Filing:<br>Fed Exemption:                                                                                           | 5:                                                                            |                                                                              | St Filing:<br>St Exempt                                                                            |                                                                  |
|                            | Check Type:<br>Check Date:<br>Period End:<br>Payroll Run #<br>Earnings & M                                          | Regular Check<br>4/21/2017<br>4/15/2017<br>4/2/2017<br>2 2<br>Jemos*                                                                                                    | Gross Wage:<br>Net Pay:<br>Check Amt:<br>Check #:<br>urr YTD<br>ars Hours                       | 80.85<br>70.55<br>70.55<br>1000<br>YTD<br>Dollars                                                                                                    | CHARLOTTES                                       |                            |                     | Soc Sec #:<br>Fed Filing:<br>Fed Exemption:<br>Fed Additional:                                                                        | s:<br>Curr<br>Dollars                                                         | Curr<br>Wages                                                                | St Filing:<br>St Exempt<br>St Additio<br>YTD<br>Dollars                                            | nal:<br>YT<br>Wage                                               |
|                            | Check Type:<br>Check Date:<br>Period End:<br>Payroll Run #<br>Earnings & M<br>Hrty Regular                          | Regular Check<br>4/21/2017<br>4/15/2017<br>4/2/2017<br>: 2<br>: 2<br>: 2<br>: 2<br>: 2<br>: 2<br>: 2<br>: 2<br>: 2<br>: 2                                                         | Gross Wage:<br>Net Pay:<br>Check Amt:<br>Check #:<br>Uurr YTD<br>ars Hours<br>10.00             | * 80.85<br>70.55<br>70.55<br>1000<br>YTD<br>Dollars<br>73.50                                                                                                    | CHARLOTTES                                       | K                          | TR Time Dem         | Soc Sec #:<br>Fed Filing:<br>Fed Exemption:<br>Fed Additional:<br>Taxes<br>SOC SEC EE                                                 | Curr<br>Dollars<br>5.01                                                       | Curr<br>Wages<br>80.85                                                       | St Filing:<br>St Exempt<br>St Additio<br>YTD<br>Dollars<br>9.57                                    | YI<br>Wag<br>154.3                                               |
|                            | Check Type:<br>Check Date:<br>Period End:<br>Payroll Run #<br>Earnings & M                                          | Regular Check<br>4/21/2017<br>4/15/2017<br>4/2/2017<br>2 2<br>lemos*<br>Curr Cu                                                                                                   | Gross Wage:<br>Net Pay:<br>Check Amt:<br>Check #:<br>Uurr YTD<br>ars Hours<br>10.00             | 80.85<br>70.55<br>70.55<br>1000<br>YTD<br>Dollars                                                                                                    | CHARLOTTES                                       | K                          | TR Time Dem         | s Soc Sec #:<br>Fed Filing:<br>Fed Exemption<br>Fed Additional:<br>Taxes<br>Soc SEC EE<br>MED EE<br>FEDERAL WH                        | Curr<br>Dollars<br>5.01<br>1.17<br>3.66                                       | Curr<br>Wages<br>80.85<br>80.85<br>80.85                                     | St Filing:<br>St Exempt<br>St Additio<br>YTD<br>Dollars<br>9.57<br>2.24<br>6.59                    | <b>YI</b><br>Wag<br>154.<br>154.                                 |
|                            | Check Type:<br>Check Date:<br>Period End:<br>Payroll Run #<br>Earnings & M<br>Hrty Regular                          | Regular Check<br>4/21/2017<br>4/15/2017<br>4/2/2017<br>: 2<br>: 2<br>: 2<br>: 2<br>: 2<br>: 2<br>: 2<br>: 2<br>: 2<br>: 2                                                         | Gross Wage:<br>Net Pay:<br>Check Amt:<br>Check #:<br>Uurr YTD<br>ars Hours<br>10.00             | * 80.85<br>70.55<br>70.55<br>1000<br>YTD<br>Dollars<br>73.50                                                                                                    | CHARLOTTES                                       | K                          | TR Time Dem         | s Soc Sec #:<br>Fed Filing:<br>Fed Additional:<br>Taxes<br>Soc Sec EE<br>MED EE                                                       | Curr<br>Dollars<br>5.01<br>1.17                                               | Curr<br>Wages<br>80.85<br>80.85                                              | St Filing:<br>St Exempt<br>St Additio<br>YTD<br>Dollars<br>9.57<br>2.24                            | nal:<br>YI<br>Wag                                                |
|                            | Check Type:<br>Check Date:<br>Period End:<br>Payroll Run #<br>Earnings & M<br>Hrly Regular<br>Sick                  | Regular Check<br>4/21/2017<br>4/15/2017<br>4/2/2017<br>: 2<br>: 2<br>: 2<br>: 2<br>: 2<br>: 2<br>: 2<br>: 2<br>: 2<br>: 2                                                         | Gross Wage:<br>Net Pay:<br>Check Amt:<br>Check #:<br>Uurr YTD<br>ars Hours<br>10.00<br>85 11.00 | * 80.85<br>70.55<br>70.55<br>1000<br>YTD<br>Dollars<br>73.50                                                                                                    | CHARLOTTES                                       | K                          | TR Time Dem         | s Soc Sec #:<br>Fed Filing:<br>Fed Exemption<br>Fed Additional:<br>Taxes<br>Soc SEC EE<br>MED EE<br>FEDERAL WH                        | s:<br>Dollars<br>5.01<br>1.17<br>3.66<br>0.46                                 | Curr<br>Wages<br>80.85<br>80.85<br>80.85                                     | St Filing:<br>St Exempt<br>St Additio<br>YTD<br>Dollars<br>9.57<br>2.24<br>6.59                    | YI<br>Wag<br>154.3<br>154.3<br>154.3                             |
|                            | Check Type:<br>Check Date:<br>Period End:<br>Payroll Run #<br>Earnings & M<br>Hrly Regular<br>Sick                  | Regular Check           4/21/2017           4/15/2017           4/15/2017           2           termos*           Curr Cc           Hours           11.00           80.           | Gross Wage:<br>Net Pay:<br>Check Amt:<br>Check #:<br>Uurr YTD<br>ars Hours<br>10.00<br>85 11.00 | <ul> <li>80.85</li> <li>70.55</li> <li>70.55</li> <li>1000</li> <li>YTD</li> <li>Dollars</li> <li>73.50</li> <li>80.85</li> <li>vailable</li> </ul>                  | CHARLOTTES<br>Deductions<br>Cu                   | rr Dollars                 | TR Time Dem         | Soc Sec #:<br>Fed Filing:<br>Fed Additional:<br>Fed Additional:<br>Soc Sec EE<br>MED EE<br>FEDERAL WH<br>VIRGINIA WH<br>Employer Taxe | 52<br>Curr<br>Dollars<br>5.01<br>1.17<br>3.66<br>0.46<br>5<br>5<br>Curr       | Curr<br>Wages<br>80.85<br>80.85<br>80.85<br>80.85<br>80.85                   | St Filing:<br>St Exempt<br>St Additio<br>Pollars<br>9.57<br>2.24<br>6.59<br>0.78<br>YTD            | mal:<br>Wag<br>154.<br>154.<br>154.<br>154.                      |
|                            | Check Type:<br>Check Date:<br>Period End:<br>Payroll Run #<br>Earnings & M<br>Hrly Regular<br>Sick                  | Regular Check           4/21/2017           4/15/2017           4/2/2017           2           temos*           Curr           Curr           Hours           11.00           80. | Gross Wage:<br>Net Pay:<br>Check Amt:<br>Check #:<br>Uurr YTD<br>ars Hours<br>10.00<br>85 11.00 | <ul> <li>80.85</li> <li>70.55</li> <li>70.55</li> <li>1000</li> <li>YTD</li> <li>Dollars</li> <li>73.50</li> <li>80.85</li> </ul>                                    | CHARLOTTES<br>Deductions<br>Cu<br>Direct Deposit | rr Dollars                 | TR Time Dem         | Soc Sec #:<br>Fed Filing:<br>Fed Additional:<br>Fed Additional:<br>Soc Sec EE<br>MED EE<br>FEDERAL WH<br>VIRGINIA WH<br>Employer Taxe | s:<br>Curr<br>Dollars<br>5.01<br>1.17<br>3.66<br>0.46<br>5                    | Curr<br>Wages<br>80.85<br>80.85<br>80.85<br>80.85<br>80.85                   | St Filing:<br>St Exempt<br>St Additio<br>Pollars<br>9.57<br>2.24<br>6.59<br>0.78<br>YTD            | mal:<br>YI<br>Wag<br>154.:<br>154.:<br>154.:<br>154.:            |
|                            | Check Type:<br>Check Date:<br>Period End:<br>Payroll Run #<br>Earnings & M<br>Hrly Regular<br>Sick<br>Current Perio | Regular Check           4/21/2017           4/15/2017           4/2/2017           2           temos*           Curr           Curr           Hours           11.00           80. | Gross Wage:<br>Net Pay:<br>Check Amt:<br>Check #:<br>10.00<br>85<br>11.00                       | <ul> <li>80.85</li> <li>70.55</li> <li>70.55</li> <li>1000</li> <li>YTD</li> <li>Dollars</li> <li>73.50</li> <li>80.85</li> <li>valiable</li> <li>Balance</li> </ul> | CHARLOTTES<br>Deductions<br>Cu<br>Direct Deposit | rr Dollars                 | TR Time Dem         | s Soc Sec #:<br>Fed Filing:<br>Fed Additional:<br>Taxes<br>SOC SEC EE<br>MED EE<br>FEDERAL WH<br>VIRGINIA WH<br>Employer Taxe         | s:<br>Curr<br>Dollars<br>5.01<br>1.17<br>3.66<br>0.46<br>5<br>Curr<br>Dollars | Curr<br>Wages<br>80.85<br>80.85<br>80.85<br>80.85<br>80.85<br>80.85<br>80.85 | St Filing:<br>St Exempt<br>St Additio<br>Dollars<br>9.57<br>2.24<br>6.59<br>0.78<br>YTD<br>Dollars | mal:<br>Wag<br>154.<br>154.<br>154.<br>154.<br>154.<br>Yi<br>Wag |

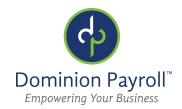

## Setting Up the Mobile App:

- Download the "iSolved | Go" mobile app from your app store
- 2. Once the app is open, **select the Gear Icon** on the login page
- 3. Enter "dominionpayroll" in the Network Partner ID field and click Save. (You'll only have to do this once to setup the account).
- To log into the app, you will use your same login credentials that you use for www.dominionpayroll.net.\*

\*Note: You must activate your account following the instructions on Page 2 BEFORE accessing iSolved | Go.

| GC          |     |
|-------------|-----|
| Solved G9   |     |
| User Name   |     |
| Password    |     |
| Remember me |     |
|             |     |
|             | 4   |
|             | 8.0 |

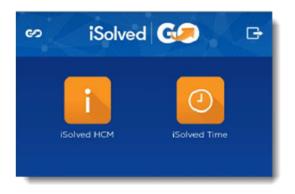

**iSolved HCM** – allows you to view your paystubs and request time off (if applicable)

**iSolved Time** – allows you to view your Time Card (if applicable)

## Contact your Payroll Administrator for any other questions.